Національний технічний університет «Харківський політехнічний інститут» Навчально-науковий інститут «Механічна інженерія і транспорт» Кафедра «Інтегровані технології машинобудування»

Доля В.М.

ЗАВДАННЯ ДЛЯ ЛАБОРАТОРНИХ РОБІТ з дисципліни «Програмування верстатів з ЧПУ»

### **Лабораторна робота №1 Управління верстатом моделі 16К20Т1 з ПЧПУ «Електроніка НЦ-31»**

Управління верстатом відбувається з пульта оператора (рис. 1) та панелі управління верстатом (рис. 2). Призначення клавіш, розташованих на пульті оператора, наведено в табл. 1.

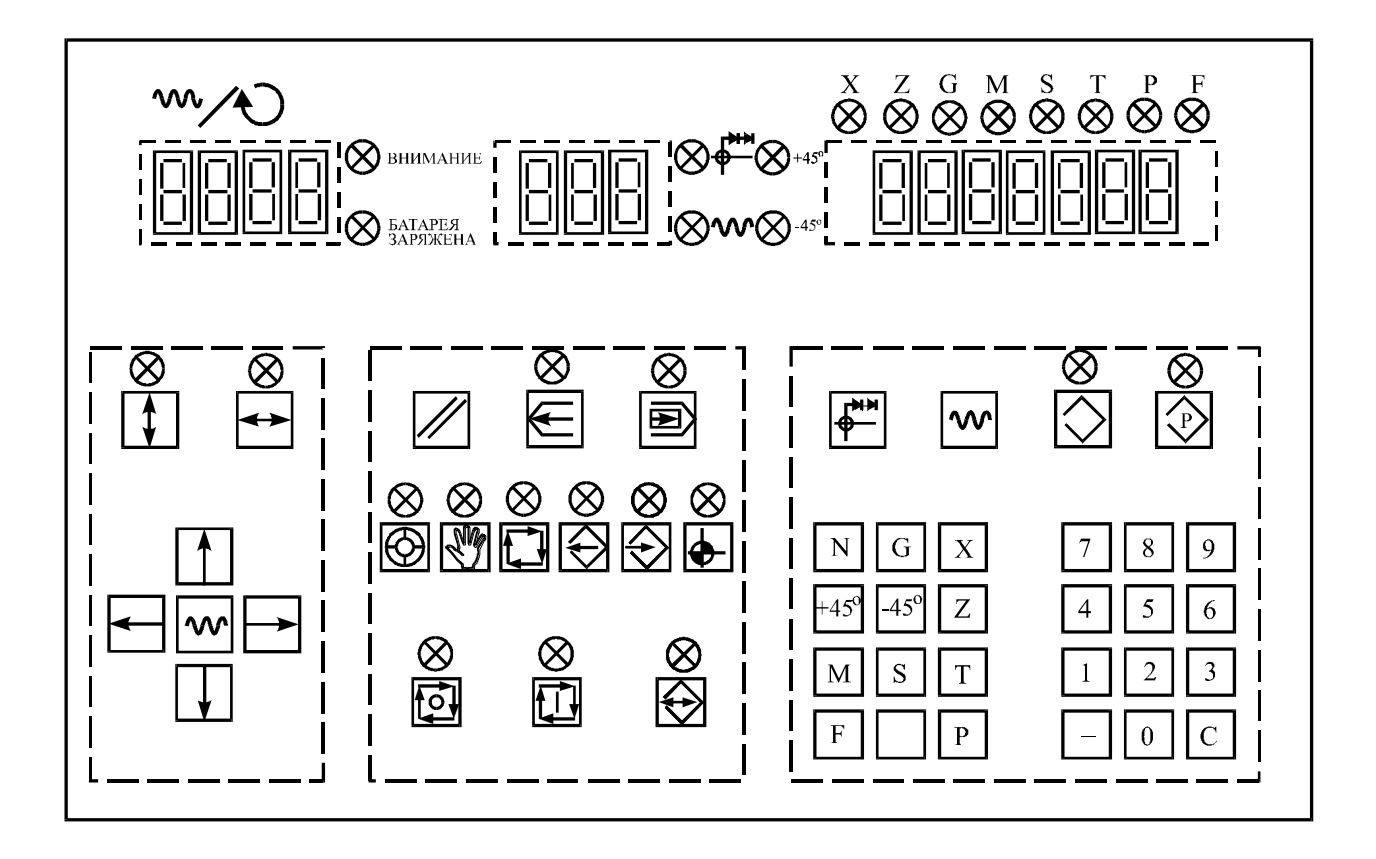

Рисунок 1 - Пульт оператора ПЧПУ «Електроніка НЦ-31»

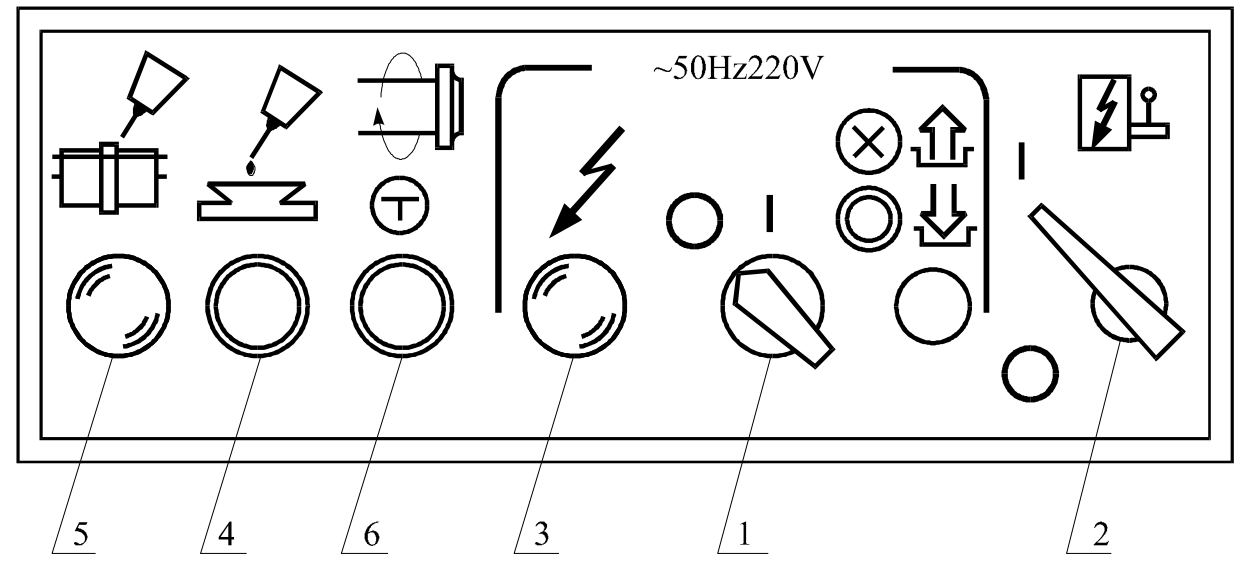

1 - мінімальний розмикач; 2 - ввідний автомат; 3 - сигнальна лампочка "Верстат увімкнено"; 4 - кнопка "Змащування напрямних"; 5 - сигнальна лампочка "Автоматичне змащування"; 6 - кнопка "Поштовх шпинделя"

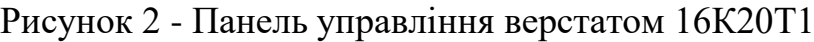

#### Таблиця 1 - Призначення клавіш пульта оператора

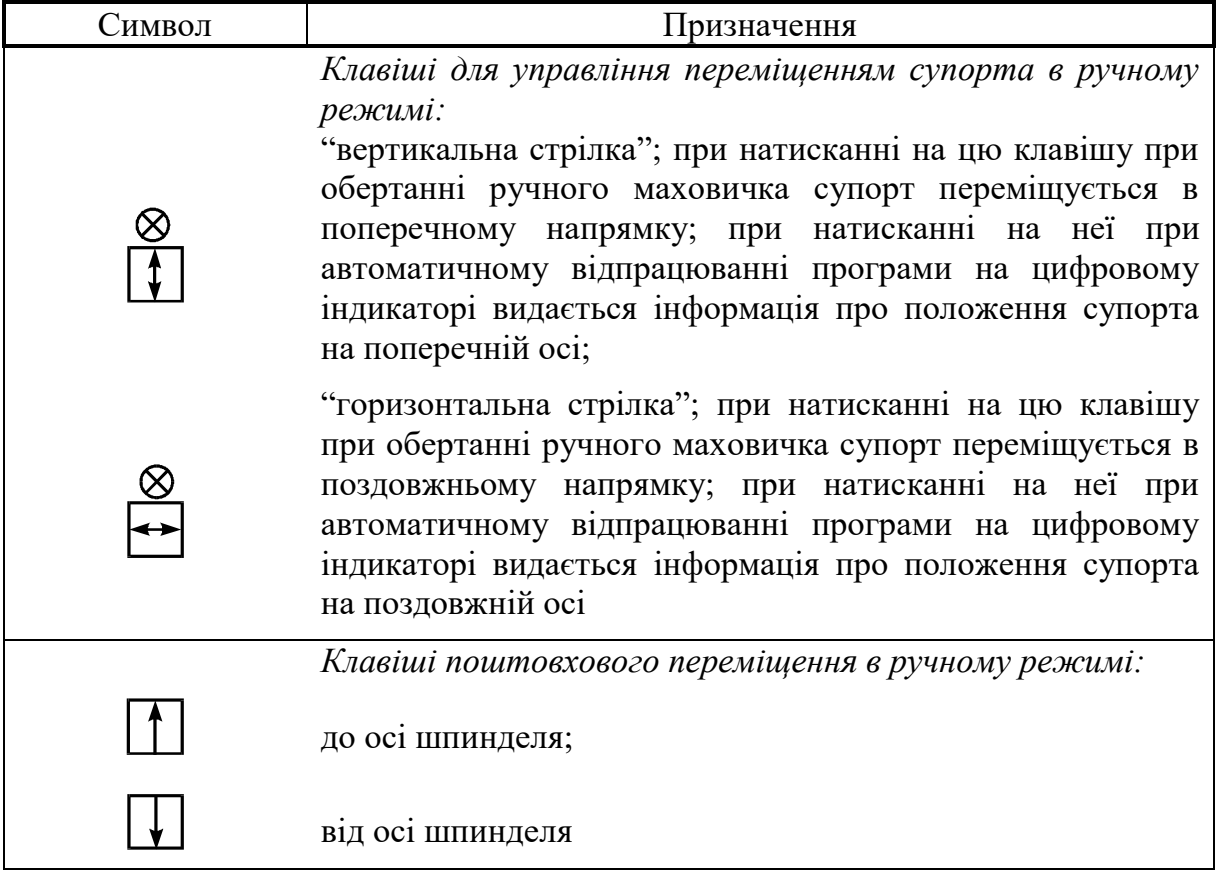

## Продовження таблиці 1

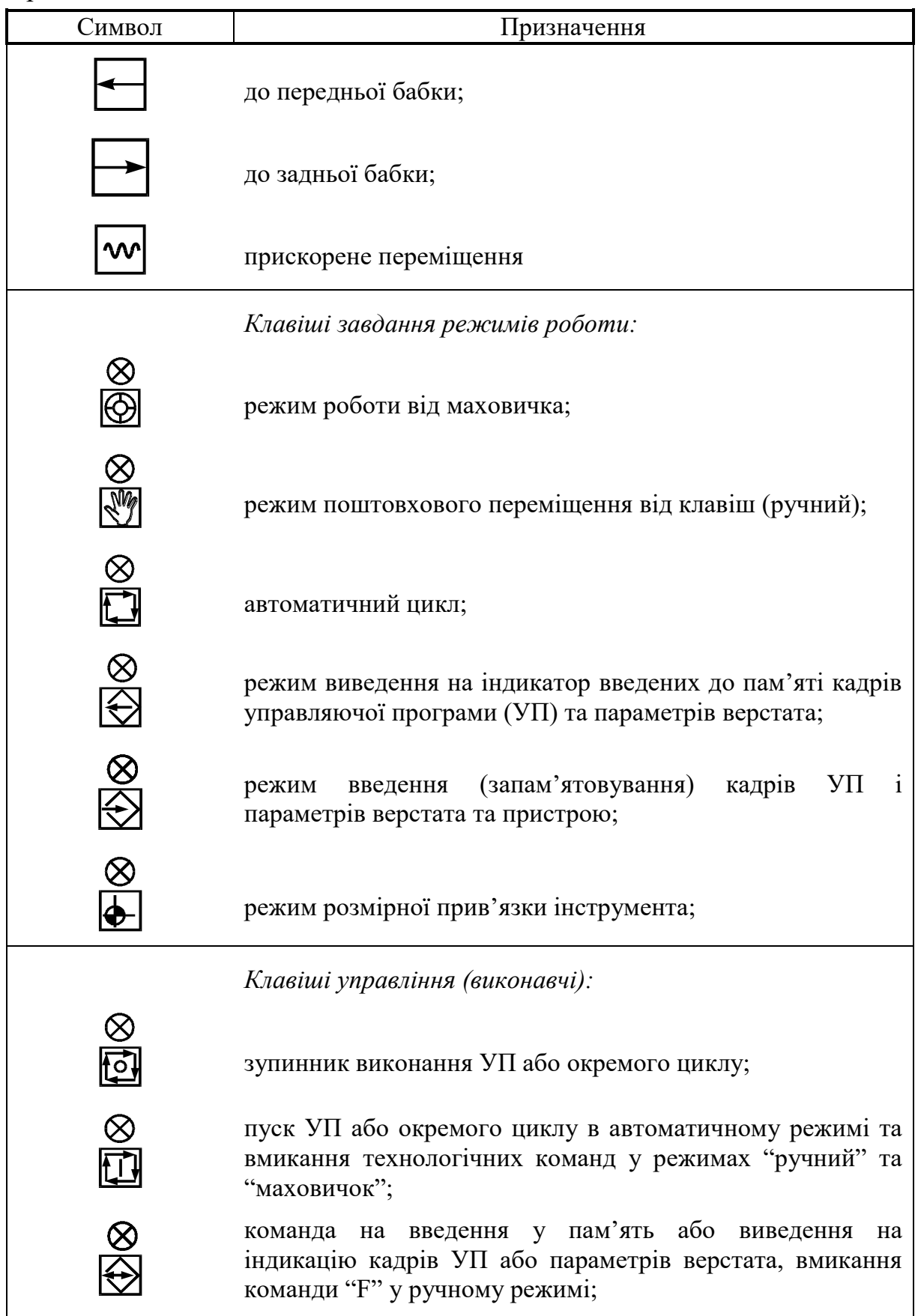

#### Продовження таблиці 1

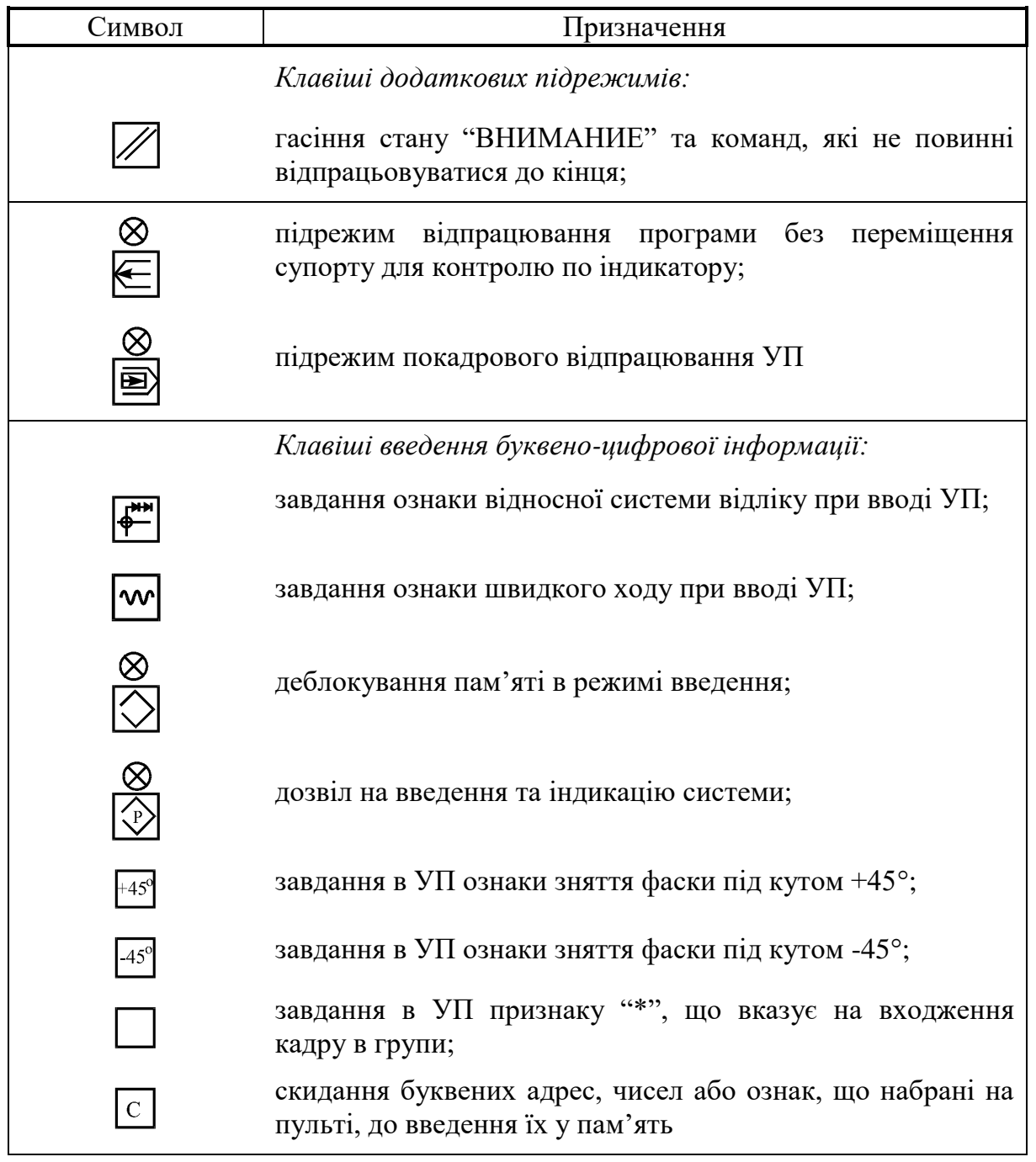

Вмикання верстата здійснюється поворотом мінімального розмикача 1 (див. рис. 2) в положення "**I**" та поворотом ввідного автомата 2 в положення "**I**". При цьому на пульті системи засвічується сигнальний світлодіод  $\infty$ (далі - лампочка) над клавішею і світить декілька секунд. У цей час відбувається тестовий контроль працездатності пристрою. При правильному проходженні тесту лампочка мигає, а на індикаторному табло (див. рис. 1) висвітлюються цифри від 200 до 277, після чого тест зациклюється. Для запуску системи необхідно натиснути клавішу  $\Box$ . Якшо тест пройшов нормально і в системі не знайдено несправностей, то на індикаторі висвітлюються нулі і вмикається привід подач з характерним звуком. Якщо в системі виявлена несправність, то починає мигати лампочка "Внимание", а на індикаторі числа висвітлюється код несправності.

Далі необхідно ввести параметри верстата, що здійснюється натисканням клавіш  $\Box$ ,  $\Box$ ,  $\Box$ ,  $\Box$ ,  $\Box$ ,  $\Box$ , та введенням значень параметрів групи "Р". Після набору значення кожного з параметрів, запам'ятовування їх системою здійснюється натисканням клавіші  $\bigotimes$ . Нульовий параметр групи "Р" дорівнює 100. Перший параметр цієї групи визначає компенсацію люфтів верстата. Його вид РХХХХ. Ліві дві цифри – люфт в дискретах по осі "Х", а праві дві цифри люфт по осі "Z". У системі введене обмеження на максимальне значення компенсації люфта по осі  $X \leq 8$  дискрет і по осі  $Z \leq 5$ дискрет. Другий параметр групи "Р" визначає швидкість швидкого ходу по осі "Х" в автоматичному режимі; третій параметр - швидкість швидкого ходу по осі "Z" в автоматичному режимі; четвертий - швидкість швидкого ходу по осі "Х" в ручному режимі; п'ятий швидкість швидкого ходу по осі "Z" в ручному режимі. Шостий параметр визначає кут подачі на глибину при різьбонарізуванні, сьомий - значення збігу різьби в дискретах при використанні циклу різьбонарізування. Восьмий та дев'ятий параметри визначають резерви; десятий та одинадцятий параметри стружкоподрібнювання, що використовуються в циклах G77 та G78. Дванадцятий, тринадцятий та чотирнадцятий параметри встановлюються при пусконалагоджувальних роботах і не змінюються. П'ятнадцятий параметр це параметр режиму індикації. При програмуванні N15PO встановлюється режим індикації абсолютного положення, при програмуванні N15P1 режим індикації похибки положення.

Крім того, для забезпечення оптимального узгодження ПЧПУ з верстатом, як у момент первинного спілкування, так і під час експлуатації, в даному ПЧПУ використовується 31 параметр групи G, 32-групи M, 14 групи F, 45 групи S, які захищені ключем, і допуск до них дозволений тільки фахівцям.

Після введення параметрів верстата необхідно закріпити в патроні будь-яку деталь і виконати процедуру прив'язки інструментів.

Першим етапом процедури прив'язки є вихід у фіксовану точку (рис. 3), необхідну для прив'язки вимірювальної системи пристрою ЧПУ базової поверхні верстата. Ця точка є проміжною нульовою, до якої потім здійснюється розмірна прив'язка інструмента.

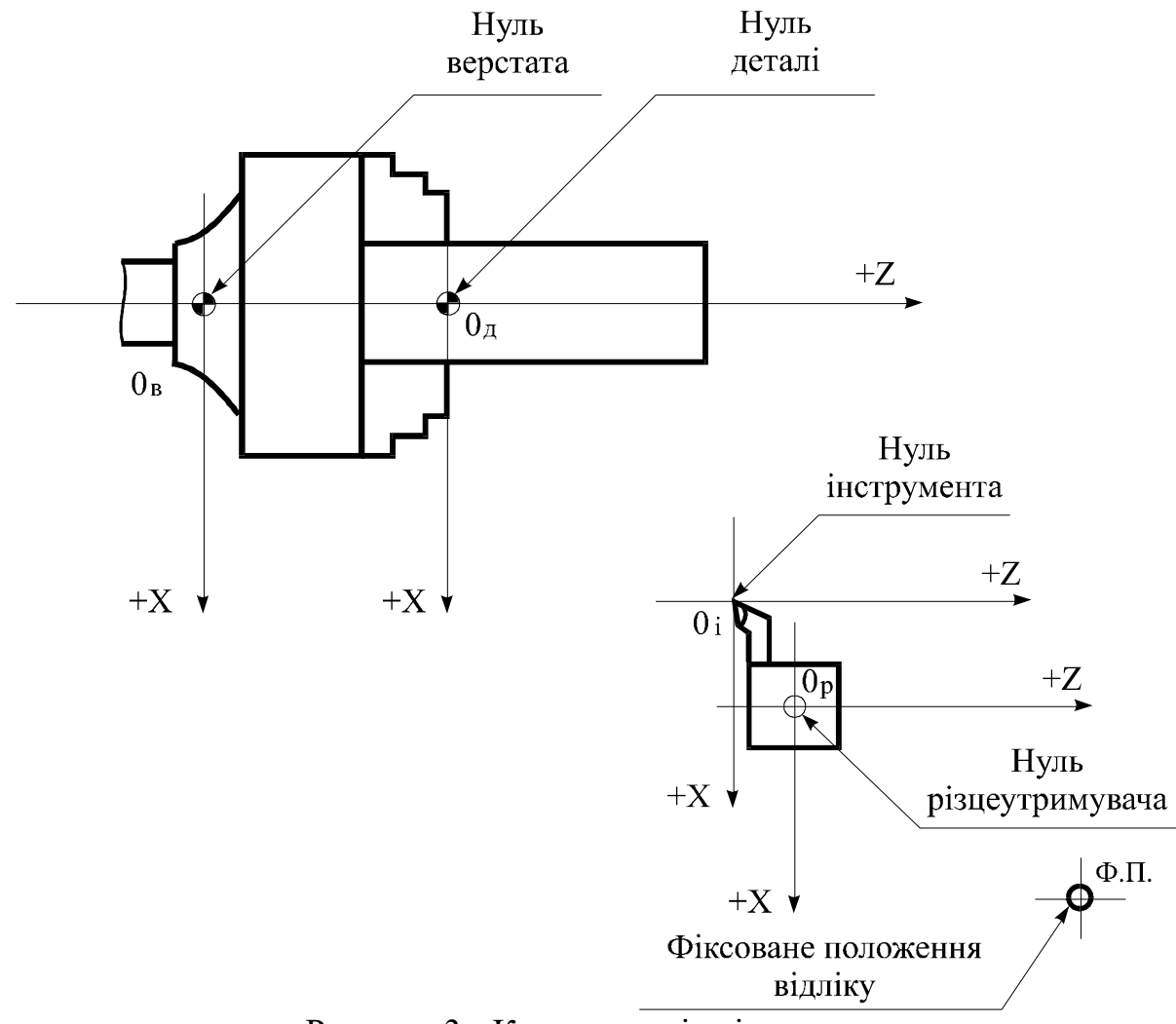

Рисунок 3 - Координатні осі верстата

Положення фіксованої точки визначається положенням кінцевиків сповільнювання. При наїзді на кінцевики сповільнювання відбувається блокування швидкого ходу і встановлення повзучої подачі. Наїзд на кінцевики можна здійснювати з будь-якого напрямку. З'їзд з кінцевика здійснюється в напрямку нуля деталі, тобто до торця шпинделя по координаті Z та до осі деталі по координаті Х. Після з'їзду з кінцевика система слідкує за проходженням мітки датчика положення. Процедура виходу в фіксовану точку здійснюється натисканням клавіш  $\mathbb{Z}$ ,  $\mathbb{P}$ , при цьому починає блимати сигнальна лампочка над клавішею ручного режиму.

Далі необхідно встановити подачу на якій буде здійснюватися вихід у фіксоване положення, наприклад  $\boxed{F}$ ,  $\boxed{5}$ ,  $\boxed{2}$ ,  $\bigoplus$ ; увімкнути оберти шпинделя, наприклад 500 об/хв, натиснувши клавіші [s],  $\vert 5 \vert$ Одночасним натисканням клавіш  $\Box$  та  $\Box$  здійснюється наїзд на кінцевик сповільнювання. Якщо процедура виконана правильно, то переміщення супорта припиняється. З'їзд з кінцевика сповільнювання здійснюється натисканням клавіші . При цьому блимання лампочки над клавішею ручного управління припиняється. Далі потрібно відновить блимання лампочки, натиснувши клавішу , й одночасним натисканням клавіш  $\lfloor$ та  $\omega$  здійснити наїзд на другий кінцевик сповільнювання до припинення переміщення каретки, а потім з'їхати з кінцевика, натиснувши клавішу .

Наступним етапом процедури прив'язки є розмірна прив'язка різального інструмента до системи відліку та прив'язка системи відліку до деталі. Процедура виконується для всіх інструментів, що знаходяться в наладці. Для цього необхідно встановити інструмент, наприклад перший, в робочу позицію, натиснувши клавіші $[\bigotimes, \bot]$ ,  $[1, \bot]$ ,  $[\cdot]$ , задати напрямок переміщення  $\boxed{1}$  або  $\boxed{\rightarrow}$  і за допомогою маховичка проточити циліндричну поверхню деталі. Відвести різець від деталі по координаті Z, не змінюючи його положення відносно координати Х. Натиснувши клавіші <sup>5</sup>, **П)**, вимкнути верстат. З максимальною точністю виміряти  $\vert M \vert$ діаметр обробленої поверхні і занести це значення до пам'яті верстата, натиснувши клавіші  $\bigoplus$ ,  $\begin{bmatrix} x \\ y \end{bmatrix}$ , значення діаметра у дискретах  $\bigotimes$ . Увімкнути верстат клавішами [M], [3], [L], [S], [5], [1] і здійснити проточку торця деталі, якщо це дозволяє конструкція різця, або підвести вершину різця до торця деталі. Відвести різець по координаті Х, не змінюючи його положення по координаті Z, і вимкнути верстат. Здійснити замір довжини деталі від торця до торця патрона і ввести це значення під адресою Z до пам'яті верстата.

Тепер можна зняти деталь, розтиснувши кулачки патрона і встановити ту деталь, що будуть обробляти за програмою або в ручному режимі.

Якщо всі дії з прив'язки різальних інструментів виконані правильно, то система ЧПУ запам'ятала положення кожного інструмента відносно нуля деталі і при управлінні верстатом буде вести відлік координат від цього нуля.

Набором клавіш  $\bigotimes$ ,  $\bigcirc$ ,  $\bigcirc$ ,  $\bigcirc$ ,  $\bigcirc$ ,  $\bigcirc$  встановлюють режим введення. Після цього натисканням відповідних клавіш набирають зміст нульового кадру і натисканням клавіші  $\bigcirc$  вводять його до пам'яті верстата. Після введення змісту нульового кадру на індикаторі кадру встановлюється число 001, а набрана інформація на індикаторі числа гасне. Пульт та індикатори готові до набору змісту першого кадру і т. д. Зміст кадру необхідно вводити в тій послідовності, в якій він записаний на бланку. Якщо оператор при наборі програми помилився, то скид помилкової інформації до введення її в пам'ять здійснюється натисканням клавіші $\lfloor c \rfloor$ .

Записана управляюча програма перевіряється в режимі виведення (індикації), який встановлюється натисканням клавіші  $\Box$ , та набором номеру того кадру, що потрібно перевірити. Читання програми відбувається покадрово натисканням після перевірки змісту кадру клавіші [Э]. У цьому режимі особливу увагу треба приділяти значенню індикатора номера кадру, бо це значення вказує на номер кадру, що виведений на індикацію.

Автоматичний режим для обробки деталі встановлюють натисканням клавіш  $\Box$ ,  $\Box$  і закриттям огородження верстата. Автоматичний режим обробки запускають натисканням клавіші **. Для припинення обробки** деталі в даному режимі використовують клавішу <sup>124</sup>. При цьому переміщення різця призупиняється, а шпиндель верстата продовжує обертатися з заданою швидкістю. Під час відпрацювання управляючої програми на індикатор числа можна вивести поточне значення координати Х або координати Z. Для цього необхідно натиснути клавішу  $\boxed{1}$  або клавішу відповідно. Управляюча програма відпрацьовується послідовно кадр за кадром, починаючи з номера кадру, заданого на індикаторі.

### **Лабораторна робота №2 Управління верстатом моделі 16К20Ф3С32 з ПЧПУ «2Р22»**

Управління верстатом відбувається з пульта оператора (рис. 4), панелі управління верстатом (рис. 5) та панелі управління електроавтоматикою верстата (рис. 6). Призначення клавіш, розташованих на пульті оператора, зазначені в табл. 2.

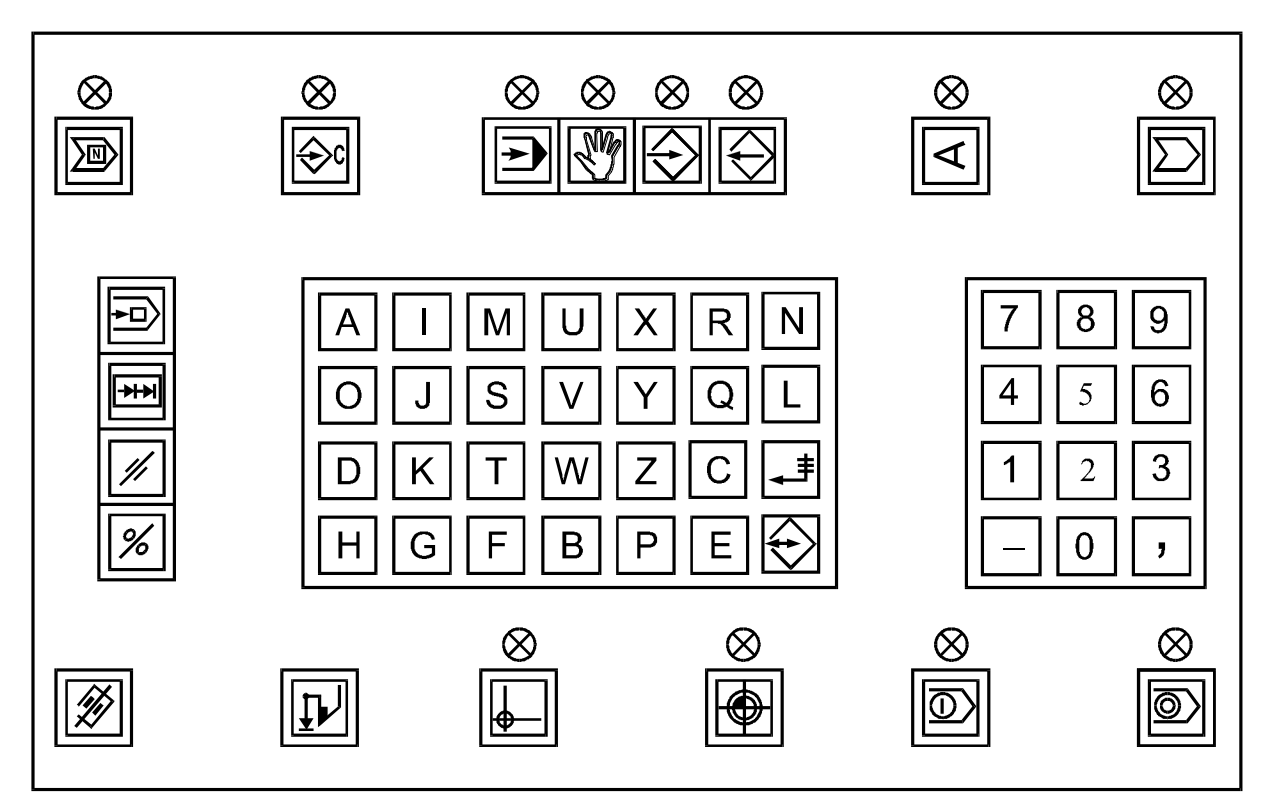

Рисунок 4 - Пульт оператора ПЧПУ «2Р22»

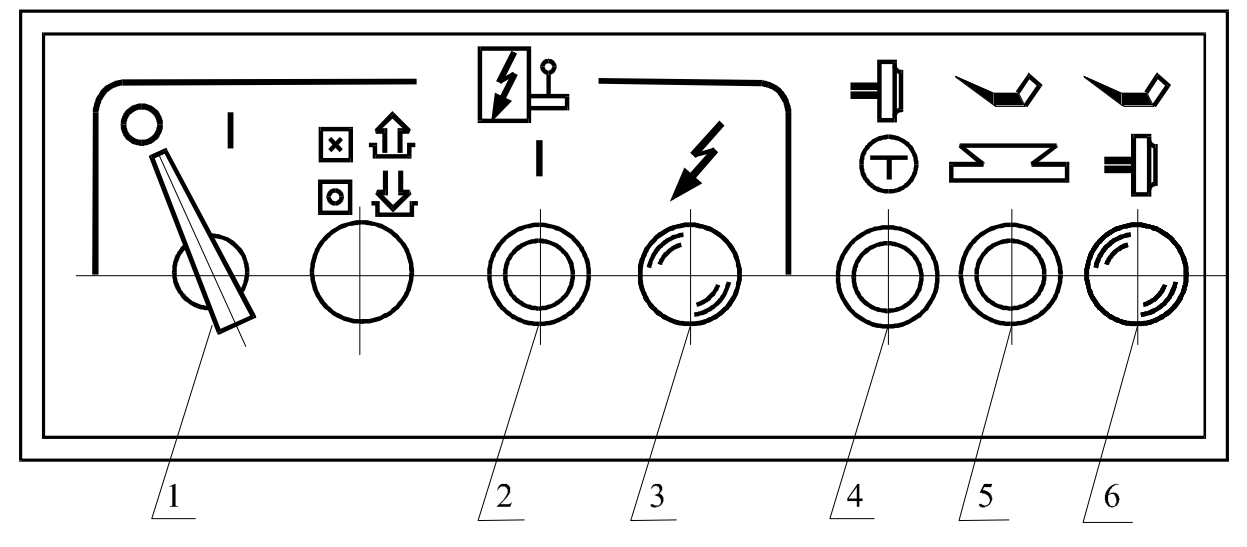

1 - ввідний автомат; 2 - кнопка вмикання ПЧПУ; 3 сигнальна лампочка "Верстат увімкнено"; 4 - кнопка "Поштовх шпинделя"; 5 кнопка "Примусове змащування напрямних; 6 - сигнальна лампочка "Насос змащування напрямних увімкнено"

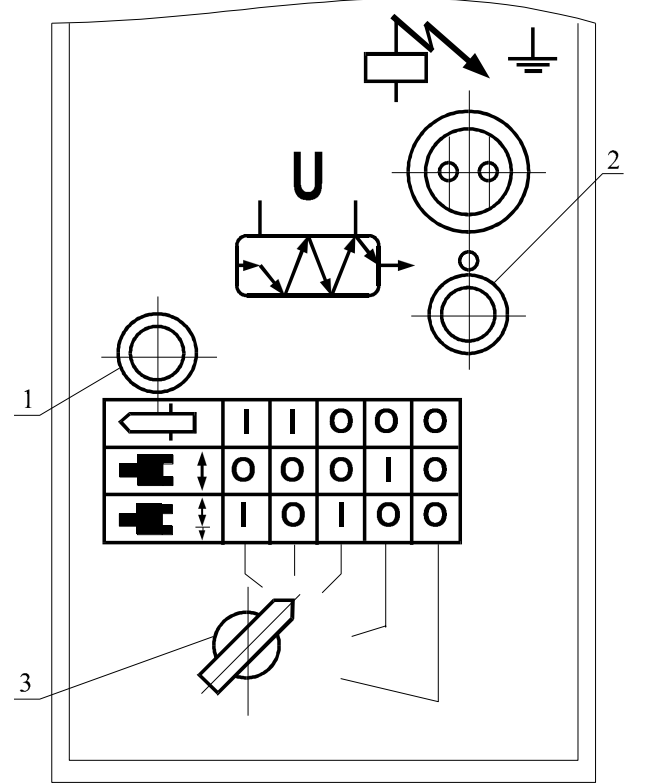

Рисунок 5 - Панель управління верстатом

- 1 кнопка вмикання електроавтоматики;
- 2 кнопка вимикання електроавтоматики;
- 3 перемикач роду робіт

Рисунок 6 - Панель управління електроавтоматикою верстата

Символ Значення 図 ПОШУК КАДРУ (⇔с ВВЕДЕННЯ КОМАНД  $\overline{\biguplus}$ АВТОМАТ  $\sqrt{\frac{M}{M}}$ РУЧНЕ УПРАВЛІННЯ  $\bigotimes$ ВВЕДЕННЯ  $\bigotimes$ ВИВЕДЕННЯ  $\Delta$ ТЕСТ  $\overline{\sum}$ НОСІЙ ІНФОРМАЦІЇ  $\overline{\overline{\overline{E}}}$ ЗСУВ КАДРУ  $\boxed{\frac{H}{H}}$ ЗСУВ ФРАЗИ  $\frac{1}{2}$ ЧИСТКА  $\frac{8}{10}$ ПОЧАТОК ПРОГРАМИ (КОРЕКЦІЯ)  $\begin{picture}(40,40) \put(0,0){\vector(0,1){30}} \put(15,0){\vector(0,1){30}} \put(15,0){\vector(0,1){30}} \put(15,0){\vector(0,1){30}} \put(15,0){\vector(0,1){30}} \put(15,0){\vector(0,1){30}} \put(15,0){\vector(0,1){30}} \put(15,0){\vector(0,1){30}} \put(15,0){\vector(0,1){30}} \put(15,0){\vector(0,1){30}} \put(15,0){\vector(0,1){30}} \put(15,0){\vector(0$ СКИДАННЯ ПАМ'ЯТІ  $\big\downarrow\hspace{-2.5mm}\big\downarrow$ ВВЕДЕННЯ ЗА ЗРАЗКОМ ПОЧАТКОВЕ ПОЛОЖЕННЯ  $\bigoplus$ ФІКСОВАНА ТОЧКА ВЕРСТАТА  $\overline{\circledcirc}$ ПУСК  $\circledcirc$ СТОП  $\bigoplus$ ВВЕДЕННЯ ДАНИХ

Таблиця 2 - Значення символів клавіатури пульту

Для вмиканя верстата моделі 16К20Ф3С32 необхідно:

увімкнути ввідний автомат "1"(див. рис. 5);

- натиснути кнопку вмикання ПЧПУ "2", розташовану на панелі управління верстатом (див. рис. 5);
- натиснути кнопку "1", що розташована на панелі управління електроавтоматикою верстата (див. рис. 6);
- встановити потрібний режим роботи електроавтоматики перемикачем "3" (див. рис. 6).

При правильному вмиканні пристрою (тобто є напруга на всіх виходах

стабілізаторів) на приладному блоці засвітлюється світлодіод  $\bigcup_{a}$  а на пульті управління пристроєм (пульті оператора) сигнальний світлодіод над

клавішею  $\boxed{\textcircled{\textcircled{\tiny 2}}}$ ; на екрані блока висвітлення символьної інформації (БВСІ) з'являється напис «ДИАГНОСТИКА УЧПУ 2Р22 00036-01». У випадку, якщо вже була виконана прив'язка інструмента, введені технологічні параметри та записана управляюча програма через 4-5 с після вмикання пристрою та по закінченні діагностичного тесту на пульті оператора висвітлюється світлодіод над клавішею  $\boxed{\mathbb{N}}$ , а на екрані БВСІ з'являється напис «РУЧНОЕ УПРАВЛЕНИЕ». При висвітленні діагностичним тестом пошкодження на екрані БВСІ висвітлюється напис «ДИАГНОСТИКА УЧПУ 2Р22 ПО 00036-01» та вид пошкодження. У тому випадку, коли не були введені технологічні програми, константи прив'язки різального інструмента, параметри верстата, або були виявлені пошкодження в пам'яті, тоді на екрані БВСІ висвітлюється напис «ТП ВВЕСТИ» або «К ВВЕСТИ». У цьому випадку потрібно натиснути клавішу  $\mathbb{Z}$ , тобто стерти пошкоджену пам'ять верстата (параметри, константи, технологічні програми) та обновити пам'ять, тобто ввести параметри, константи, управляючу програму.

Введення параметрів здійснюється натисканням клавіш

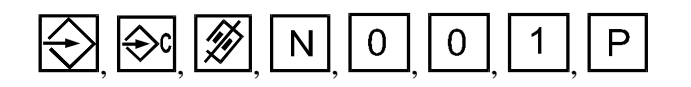

і вводенням числового значення першого параметра верстата. Після натискання клавіші параметр запам'ятовується, а на екрані БВСІ

висвітлюється номер наступного параметра. Числові значення параметрів та їх функціональне призначення наведені у табл. 3.

| Номер            | Числове<br>значення | Функціональне призначення                                                             |
|------------------|---------------------|---------------------------------------------------------------------------------------|
| параметра        | параметра           |                                                                                       |
| N001             | $-200$              | Фіксоване положення по координаті Х                                                   |
| N002             | $-200$              | Програмний обмежник по координаті -Х                                                  |
| N003             | $\theta$            | Програмний обмежник по координаті +Х                                                  |
| N004             | $\overline{0}$      | Програмний обмежник по координаті - Z                                                 |
| N005             | 1000                | Програмний обмежник по координаті +Z                                                  |
| N006             | 318                 | Максимальне число обертів шпинделя на<br>першому діапазоні приводу, що регулюється    |
| N007             | 875                 | Максимальне число обертів шпинделя на<br>другому діапазоні приводу, що регулюється    |
| N008             | 2188                | Максимальне число обертів шпинделя на<br>третьому діапазоні приводу, що регулюється   |
| N <sub>009</sub> | $\overline{0}$      | Максимальне число обертів шпинделя на<br>четвертому діапазоні приводу, що регулюється |
| N010             | 12                  | Мінімальне число обертів шпинделя на<br>першому діапазоні приводу, що регулюється     |
| N011             | 30                  | Мінімальне число обертів шпинделя на<br>другому діапазоні приводу, що регулюється     |
| N012             | 80                  | Мінімальне число обертів шпинделя на<br>третьому діапазоні приводу, що регулюється    |
| N013             | $\overline{0}$      | Мінімальне число обертів шпинделя на<br>четвертому діапазоні приводу, що регулюється  |
| N014             | 10                  | Повзуча швидкість шпинделя при постійній<br>швидкості різання                         |
| N015             | 0/1                 | Індикація неузгодження                                                                |
| N016             | 1000                | Максимальне число обертів шпинделя при<br>постійній швидкості різання                 |
| N017             | 100                 | Мінімальне число обертів шпинделя при<br>постійній швидкості різання                  |

Таблиця 3 - Значення параметрів ПЧПУ "2Р22"

Далі необхідно здійснити процедури прив'язки системи відліку до верстата, початкового положення до системи відліку, інструмента до системи відліку, системи відліку - до деталі.

На верстаті мод. 16К20Ф3С32 прийнята система координат, зображена на рис. 7.

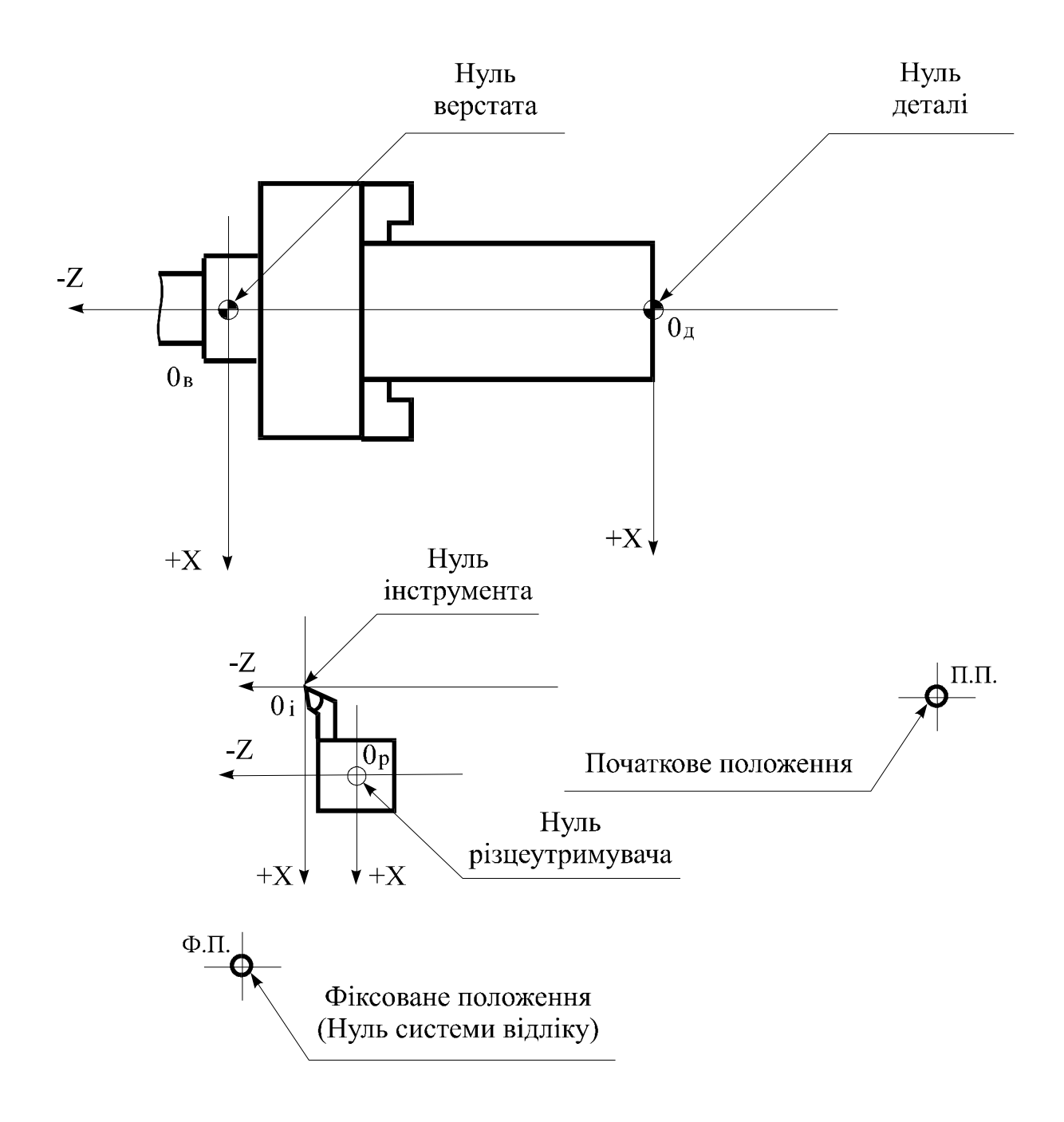

Рисунок 7 - Координатні осі верстата мод. 16К20Ф3С32

Відлік переміщень по координатних осях починається після виходу робочих органів верстата у фіксоване положення (ФП), яке визначається положенням наконечників сповільнювання. Взаємне положення координатних осей визначається параметрами верстата та режимом прив'язки інструмента. Переміщення вершини різця вздовж поверхні, яку обробляють, програмується оператором за допомогою програми, що набирається на клавіатурі пульта. Нуль деталі може бути плаваючим, тобто він не має якогось певного положення, а програмується при прив'язці інструмента. Для безаварійної зміни різального інструмента та зміни деталі за допомогою робота передбачено програмування початкового положення.

Процедура прив'язки системи відліку до верстата здійснюється натисканням клавіш  $\boxed{M}$  і  $\boxed{P}$ , при цьому над ними висвітлюються світлодіоди, а на першому рядку екрана БВСІ висвітлюється напис «РУЧНОЕ УПРАВЛЕНИЕ ФП». Після натискання клавіші **[Ф]** починається рух супорта по координаті Х у напрямку оператора, а потім по координаті Z у напрямку шпинделя. При досягненні положення, визначеного кінцевими вимикачами, рух супорта припиняється. Таким чином, відбулася прив'язка системи відліку до верстата.

Процедура прив'язки початкового положення до системи відліку здійснюється натисканням клавіш  $\sum_{i=1}^{\infty}$  і  $\sum_{i=1}^{\infty}$ . Після чого необхідно за допомогою мнеморукоятки відвести супорт у початкове положення, тобто у місце, де буде відбуватися зміна інструмента та початок і кінець руху інструмента за програмою. Натисканням клавіш  $\Box$   $\Box$  початкове положення запам'ятовується пристроєм ЧПУ.

Процедура прив'язки інструмента до системи відліку здійснюється у три етапи.

Перший етап - введення плаваючого нуля:

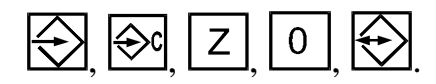

Другий етап - введення вилетів інструмента:

# , , , , , , , , , , , , , , ,  $3<sup>1</sup>$  $\frac{1}{\sqrt{1-\frac{1}{\sqrt{1-\frac{1$

Третій етап розмірна прив'язка інструментів. Для виконання цього етапу необхідно ввімкнути оберти шпинделя (наприклад 500 об/хв), задати робочу подачу (наприклад 0,1 мм/об), встановити в робочу позицію перший інструмент:

$$
\boxed{\mathbb{M}}, \boxed{\Leftrightarrow} \boxed{\top}, \boxed{1}, \boxed{S}, \boxed{3}, \boxed{5}, \boxed{0}, \boxed{0}, \boxed{\mathsf{F}}, \boxed{0}, \boxed{\mathsf{F}}, \boxed{1}, \boxed{\mathbb{D}}.
$$

Користуючись мнеморукояткою та штурвалами, слід проточити циліндричну поверхню заготовки, потім відвести інструмент по координаті Z, не змінюючи його положення по координаті Х, і вимкнути оберти шпинделя, натиснувши клавішу  $\boxed{\textcircled{2}}$ . За допомогою мікрометра треба виміряти діаметр обточеної частини заготовки і ввести це значення під адресою Х для ПЧПУ. Наприклад, якщо діаметр деталі дорівнює 91,04 мм, то потрібно натиснути наступні клавіші:

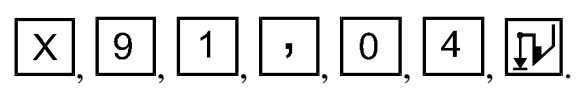

Далі увімкнути шпиндель клавішею  $\boxed{\textcircled{2}}$  та обточити торець заготовки, якщо це можливо зробити цим інструментом, або підвести вершину різця до торця заготовки. Відвести інструмент по координаті Х, не змінюючи його положення по координаті Z, вимкнути шпиндель, натиснувши клавішу ... Ввести значення умовного початку координати Z:  $\boxed{2}$ ,  $\boxed{0}$ ,  $\boxed{1}$ , вилетів інструмента:  $\bigotimes;$  плаваючого нуля:  $\bigcup$ Далі необхідно встановити в робочу позицію другий інструмент:

2  $\left[\bigcirc\right]$ , увімкнути оберти шпинделя:  $\left[\begin{array}{c} S \end{array}\right], \left[\begin{array}{c} 3 \end{array}\right], \left[\begin{array}{c} 5 \end{array}\right], \left[\begin{array}{c} 0 \end{array}\right]$  $T$ виконати процедуру розмірної прив'язки другого інструмента (третій етап). І так далі щодо всіх шести інструментів.

Для здійснення процедури прив'язки системи відліку до деталі необхідно зняти заготовку, що використовувалася для процедури розмірної прив'язки інструментів, і встановити одну деталь з тієї партії, що будуть оброблятися за програмою, або у ручному режимі. Встановити у робочу позицію перший інструмент, увімкнути оберти шпинделя, задати робочу подачу:

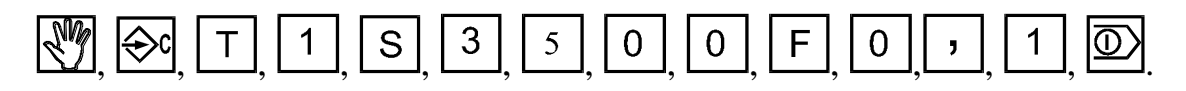

За допомогою мнеморукоятки та штурвалів обточити торець деталі і відвести інструмент по координаті Х, не змінюючи його положення по координаті Z. Це положення по координаті Z і буде НУЛЕМ ДЕТАЛІ, від якого відраховуються всі розміри при упорядкуванні управляючої програми на обробку партії цих деталей. Вимкнути шпиндель  $\boxed{\textcircled{2}}$  і ввести нове значення плаваючого нуля:  $\boxed{W}$ ,  $\boxed{\leftrightarrow}$ . Тепер ПЧПУ запам'ятав положення вершини інструмента відносно НУЛЯ ДЕТАЛІ, і в якому б місці обробки не знаходився б інструмент, його вершина при установці на Z0 завжди вийде в цю точку.

Введення технологічної управляючої програми здійснюється натисканням клавіш:  $\left(\frac{1}{2}\right)$ ,  $\left(\frac{1}{2}\right)$ ,  $\left[\frac{1}{2}\right]$ ,  $\left[\frac{1}{2}\right]$ , набором змісту першого кадру та вводенням його до пам'яті натисканням клавіші  $\sum$ . При цьому набрана інформація гасне, а на екрані БВСІ висвітлюється "N002". Тепер необхідно набрати зміст другого кадру, ввести його до пам'яті і т. д.

Якщо технологічна програма записана на магнітній стрічці, то для введення її до пам'яті необхідно: встановити касету в касетний накопичувач; натиснути клавіші  $\left(\frac{1}{2}\right)$ , набрати номер програми; натиснути клавішу **[00]**. При цьому відбуватиметься швидке переміщення на початок стрічки, швидкий пошук програми, зчитування програми, швидке переміщення на початок стрічки.

Для відпрацювання програми в автоматичному режимі необхідно натиснути клавіші  $\sum$ ,  $\infty$ ,  $\boxed{\infty}$ . При цьому починається обробка деталі за записаною в пам'ять верстата програмою.

### **Лабораторна робота № 3 Управління верстатом моделі ТПК-125ВН2 з ПЧПУ «Н22-1МТ1»**

На передній шпиндельній бабці верстата знаходиться пульт управління верстатом (рис. 8). Перелік графічних символів, зображених на пульті управління верстатом, подано в табл. 4.

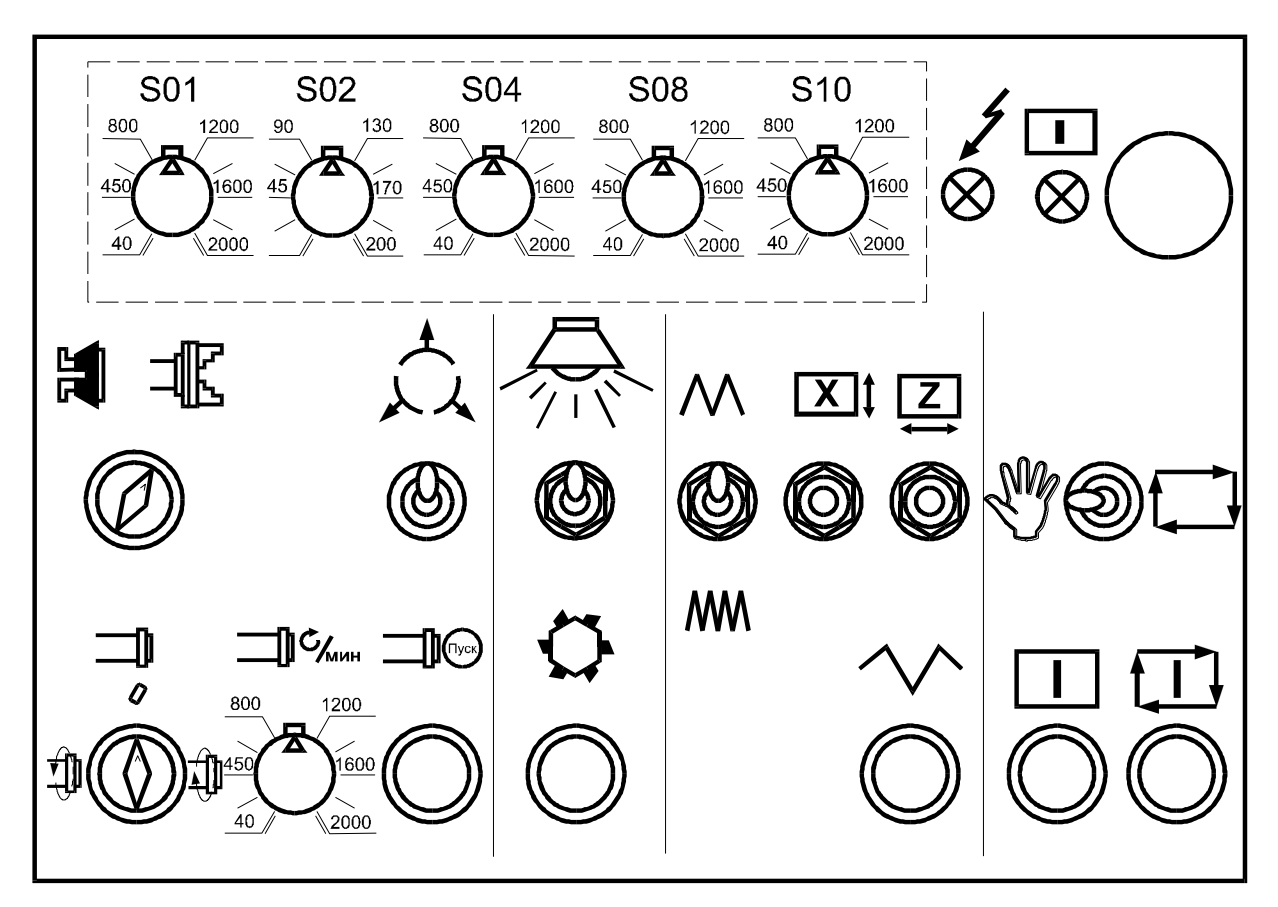

Рисунок 8 - Пульт управління верстатом мод. ТПК125ВН2

Встановлення режимів роботи та управління верстатом здійснюється з пульта оператора (рис. 9), розташованого на пристрої ЧПУ.

Таблиця 4 - Перелік графічних символів

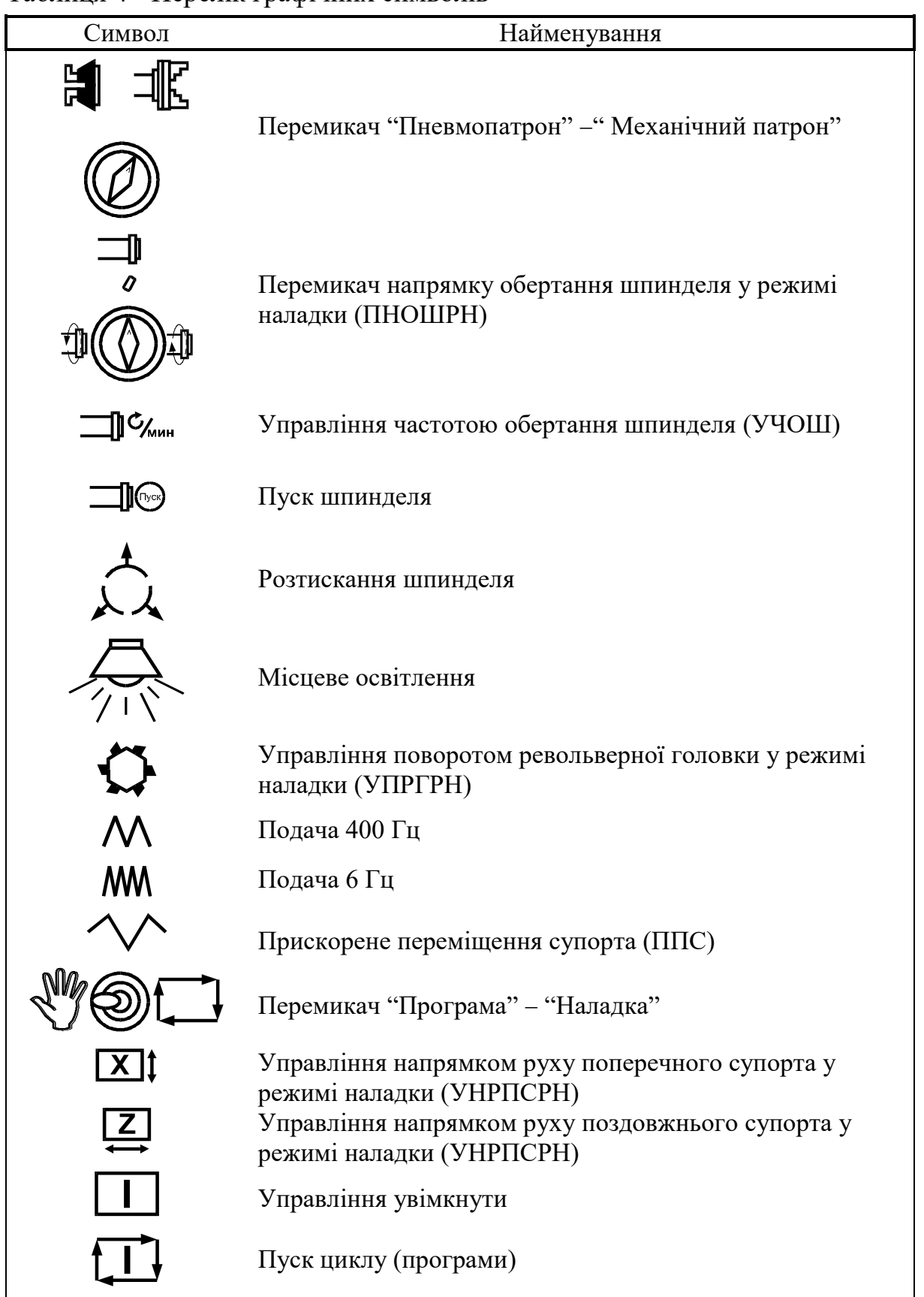

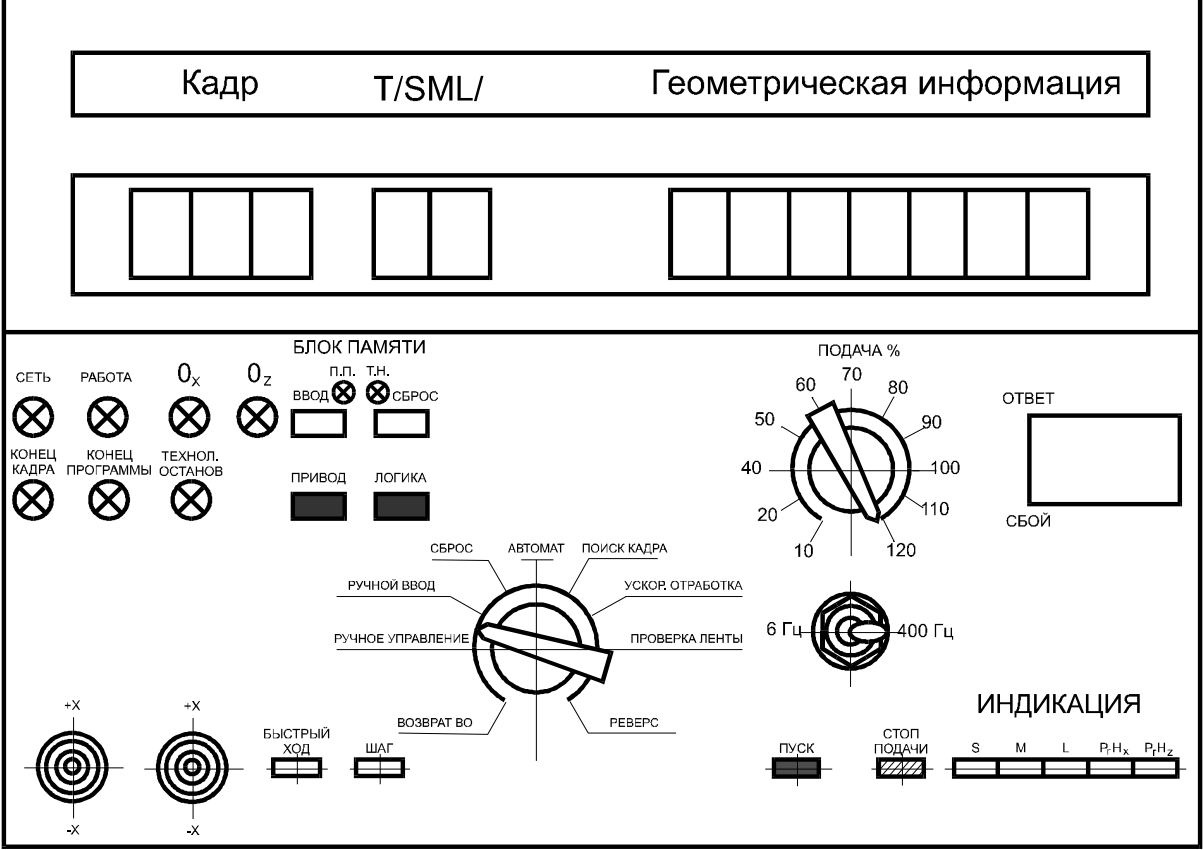

Рисунок 9 - Пульт оператора ПЧПУ Н22-1МТ1

На пульті оператора розташовані:

- кнопки СБРОС, ПРИВОД, ЛОГИКА встановлення в початкове положення відповідно пристрою управління кроковими двигунами та логічних ланцюгів пристрою інтерполятора;
- перемикач РЕЖИМ вибір режиму роботи пристрою;
- кнопка СТОП ПОДАЧИ зупинка роботи в будь-якому місці програми, дозвіл для роботи за кроками;
- кнопка ПРОПУСК КАДРА при натиснутій кнопці відбувається пропуск позначених у програмі кадрів;
- кнопка КОНЕЦ КАДРА при натиснутій кнопці введення наступного кадру здійснюється натисканням кнопки ПУСК;
- кнопка ТЕХНОЛ. зупинка при натиснутій кнопці за командою М001 у програмі;
- кнопка ШАГ дозволяє видачу одного сигналу з пристрою при натиснутій кнопці СТОП ПОДАЧИ;
- перемикач ПОДАЧА % зміна вручну швидкості подачі, заданої у програмі від 0 до 120 %;
- кнопка БЫСТРЫЙ ХОД вмикання швидкого ходу за час натискання при ручному управлінні і заданні напрямку переміщення;
- тумблери  $\pm X$  та  $\pm Z$  задання вручну безрозмірного переміщення відповідними координатами в обох напрямках при ручному управлінні.

За допомогою перемикача РЕЖИМ встановлюються наступні режим роботи:

- СБРОС режим початкової установки пристрою;
- РУЧНОЕ УПРАВЛЕНИЕ безрозмірне переміщення по заданій координаті у потрібному напрямку;
- РУЧНОЙ ВВОД ручне введення інформації в обсязі одного кадру;
- ПОИСК КАДРА автоматичний пошук номера кадру програми;
- АВТОМАТ автоматична робота за програмою від перфострічки;
- УСКОР. ОБРАБОТКА програма від перфострічки відпрацьовується незалежно від заданої швидкості на максимальній робочій подачі 60 мм/хв;
- ПРОВЕРКА ЛЕНТЫ програма приймається пристроєм без відпрацювання її, перевіряється на парність рядка та структуру адреси;
- РЕВЕРС перемотка стрічки у зворотному напрямку.

На пульті корекції (рис. 10) пристрою інтерполятора розташовані:

- кнопка ВВОД введення в пристрій інформації, набраної на декадних перемикачах ручного набору за встановленою адресою;
- перемикач АДРЕС вибір адреси інформації, яку вводять при ручному введенні;
- $\bullet$  декадні перемикачі РУЧНОЙ ВВОД набір цифрової інформації зі знаком при ручному введенні;
- декадні перемикачі СМЕЩЕНИЕ  $0_X$  та СМЕЩЕНИЕ  $0_Z$  задання координат плаваючого нуля при роботі в абсолютній системі координат;
- ТУМБЛЕР ФСУ вмикання фотозчитувального пристрою при роботі з перфострічкою;
- вісімнадцять груп декадних перемикачів встановлення корекції зі знаком.

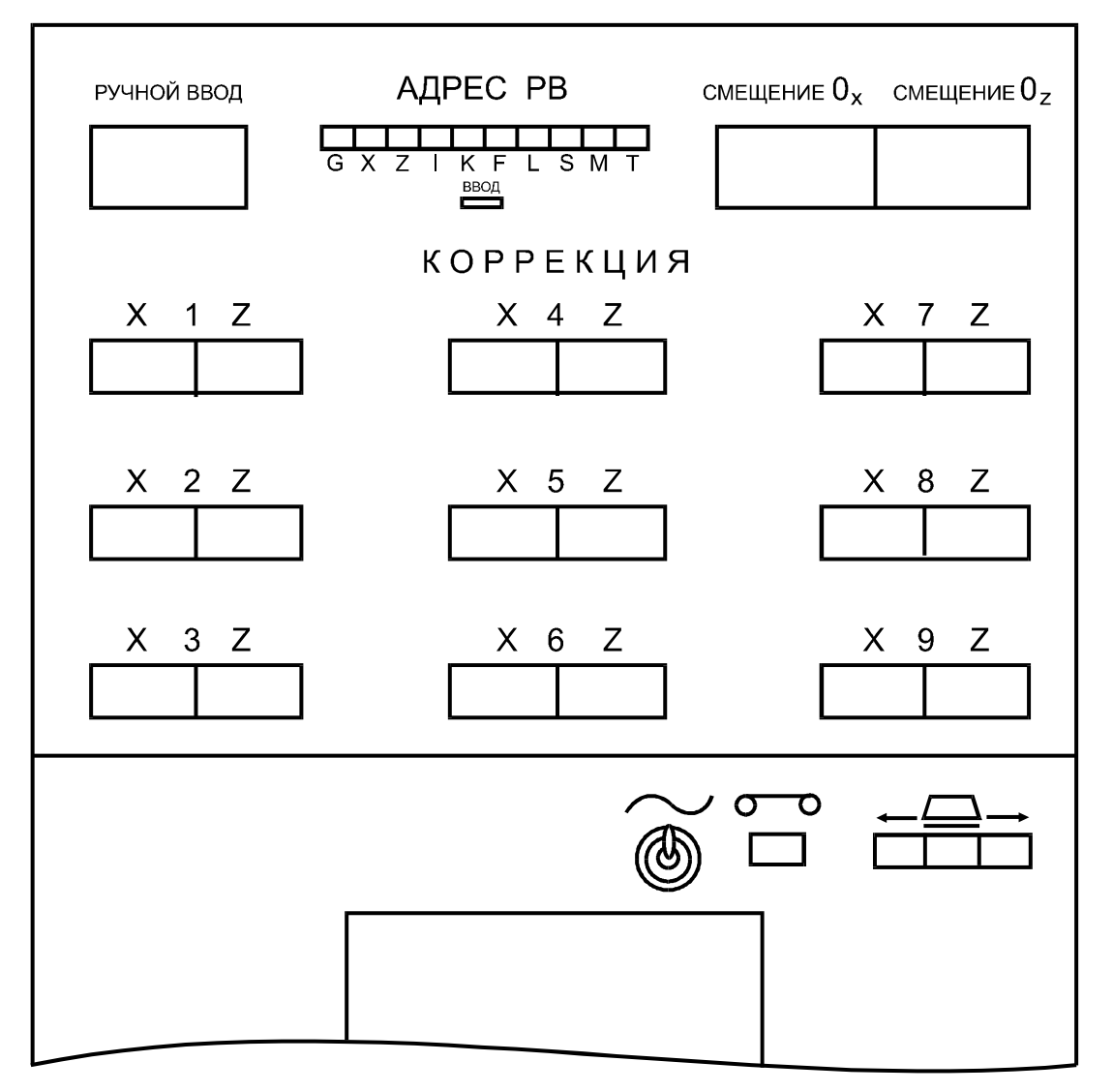

Рисунок 10 - Пульт корекції ПЧПУ Н22-1МТ1

На пульті пристрою управління кроковими приводами (ПУКП) (рис. 11) розташовані:

- кнопка ВКЛ вмикання ПЧПУ в електромережу;
- кнопка ВЫВК вимикання ПЧПУ;
- шість пар лампочок стану фаз двигунів по осях Х та Z.

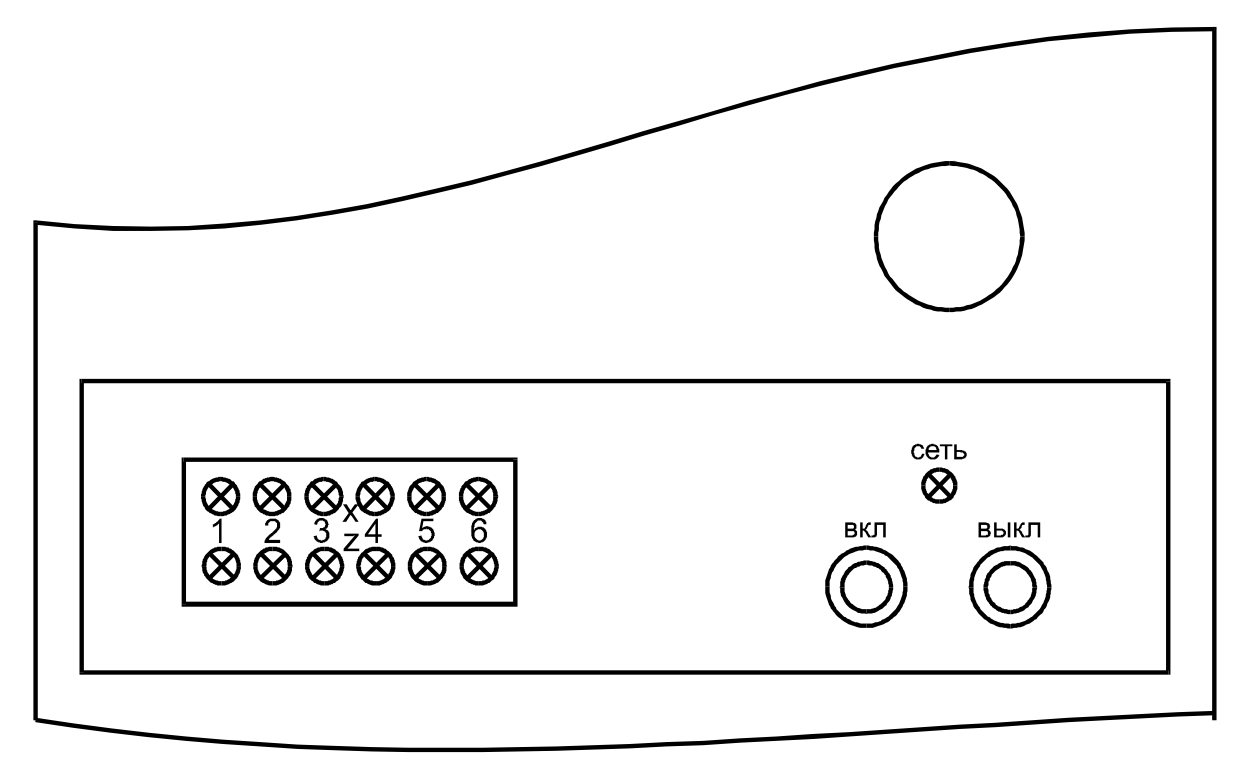

Рисунок 11 - Пульт ПУКП ПЧПУ Н22-1МТ1

Перед вмиканням верстата необхідно на пульті оператора встановити перемикач режиму робіт у положення РУЧНОЕ УПРАВЛЕНИЕ. На пульті управління верстатом встановити: перемикач режиму робіт в положення "Наладка"; перемикач напрямку обертання шпинделя у середнє положення; регулятори частоти обертання шпинделя у крайнє ліве положення; перемикач затискання і розтискання пневмопатрона у положення "Затиснуто"; перемикач циклу роботи у праве положення при роботі з механічним патроном або у ліве - при роботі з пневмопатроном.

Вмикання верстата відбувається у такій послідовності:

- вмикається ввідний автомат, розташований на електрошафі верстата;
- натискається кнопка "Управління ввімкнути", розташована на пульті управління верстатом;
- вмикається тумблер ФСУ, розташований на пульті корекції ПЧПУ;
- натискається кнопка ВКЛ, розташована на пульті ПУКП.

До наладки верстата і пристрою ЧПУ повинні допускатися тільки кваліфіковані наладчики та оператори, що мають досвід роботи та верстаті або пройшли курси з підготовки наладчиків.

Якщо наладка верстата вже виконана, то необхідно:

перемикач "Програма" – "Наладка" встановити в положення "Програма";

- встановити перфострічку на початок програми;
- перемикач режимів встановити в положення ПРОВЕРКА ЛЕНТЫ;
- натиснути кнопку ПУСК.

При наявності похибки у програмі відбувається зупинка фотозчитувального пристрою і висвітлюється табло СБОЙ ЧПУ при похибці по структурі адреси, або СБОЙ ВВОДА і СБОЙ ЧПУ при похибці по парності.

Якщо похибки не виявлено, то необхідно перемикач режимів встановити в положення РЕВЕРС, натиснути кнопку ПУСК. При цьому відбувається перемотка перфострічки на початок програми. Далі слід перемикач режимів встановити в положення СБРОС і натиснути кнопки СБРОС, ЛОГИКА, ПРИВОД.

Для роботи в автоматичному режимі треба встановити перемикач режимів у положення АВТОМАТ, відтиснути кнопку СБРОС, натиснути кнопку ВВОД. При наявності у програмі адрес G58 - зміщення нуля та L корекція, слід на відповідних декадних перемикачах пульта корекції набрати необхідну інформацію. Далі на пульті управління верстатом регуляторами частоти встановити потрібні частоти обертання шпинделя; натиснути кнопку ПУСК. При цьому відбувається автоматичне зчитування та відпрацювання програми. Для здійснення технологічного зупинника програми при наявності в ній команди М001 необхідно користуватися кнопкою ТЕХНОЛ. ОСТАНОВ, для продовження роботи кнопкою ПУСК. Для покадрового відпрацювання програми слід користуватися кнопками КОНЕЦ КАДРА і ПУСК. Зупинка відпрацювання геометричної інформації в будь-якому місці програми досягається натисканням кнопки СТОП ПОДАЧИ.

**Завдання для виконання лабораторних робіт:**

- **1. Вивчити порядок управління верстатами.**
- **2. Виконати послідовність вмикання верстатів та відпрацювання налаштовування верстатів та відпрацювання наявних режимів систем числового програмного управління.**
- **3. Ввести розроблену управляючу програму в пам'ять системи числового програмного управління.**
- **4. Виготовити у тестовому режимі деталь.**